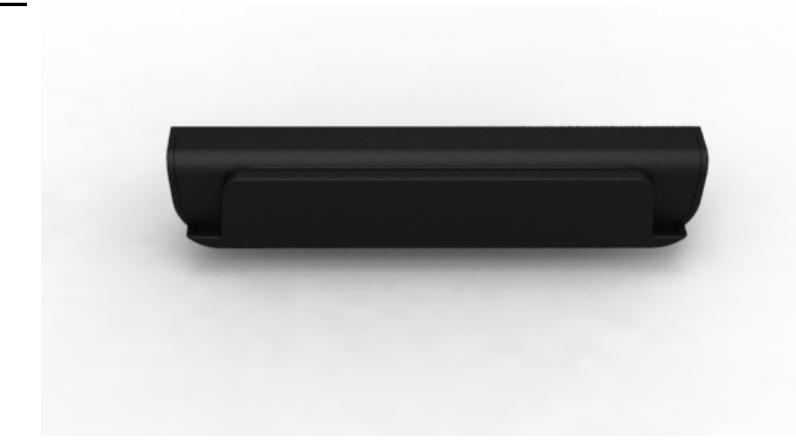

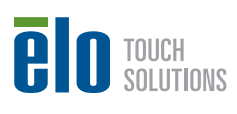

**www.elotouch.com**

## **Quick Installation Guide**

# For Elo Touch Solutions E-Series AiO Touchcomputer

#### **Elo Touch Solutions Technical Support**

Online self-help: www.elotouch.com/go/websupport

#### **Technical Support contacts in your region:**

www.elotouch.com/go/contactsupport

#### **North America**

Elo Touch Solutions 1033 McCarthy Boulevard Milpitas, CA 95035

### Fax +32 (0)16 70 45 49 elosales@elotouch.com

**Europe** Tel +32 (0)16 70 45 00

800-ELO-TOUCH Tel +1 408 597 8000 Fax +1 408 597 8050 customerservice@elotouch.com

**Asia-Pacific** Tel +86 (21) 3329 1385 Fax +86 (21) 3329 1400 www.elotouch.com.cn

The information in this document is subject to change without notice. Elo Touch Solutions, Inc. and its Affiliates (collectively "Elo") makes no<br>representations or warranties with respect to the contents herein, and specif for a particular purpose. Elo reserves the right to revise this publication and to make changes from time to time in the content hereof without obligation of Elo to notify any person of such revisions or changes.

No part of this publication may be reproduced, transmitted, transcribed, stored in a retrieval system, or translated into any language or computer<br>language, in any form or by any means, including, but not limited to, elect written permission of Elo Touch Solutions, Inc.

 $\sim$   $\sim$ 

Elo (logo) and Elo Touch Solutions are trademarks of Elo and its Affiliates.

© 2014 Elo Touch Solutions, Inc. All rights reserved.

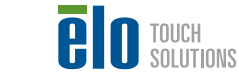

**Latin America** Tel 786-923-0251 Fax 305-931-0124 www.elotouch.com Revision A P/N E134671

## **Installation**

Remove all power from the system before installation.

Go to www.elotouch.com/support to download the configuration and demo utility for this device

**1** Remove access cover "A" and "B".

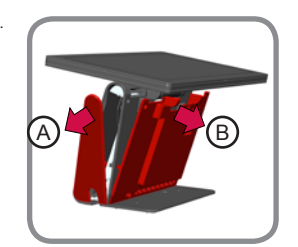

**2** Remove the two mounting screw covers on the back of the display.

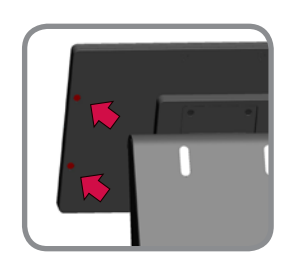

**3** Secure the MSR to the back of the display as shown using the included screws.

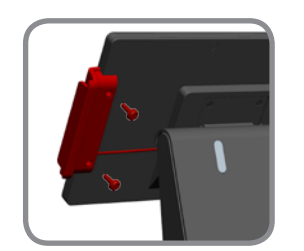

**4** Install two new screw covers over<br>the MSR mounting screws. the MSR mounting screws.

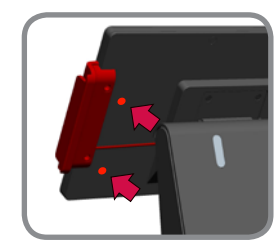

**5** Connect the MSR to an available USB port on the computer I/O panel and secrure the cable using the two clips indicated at right.

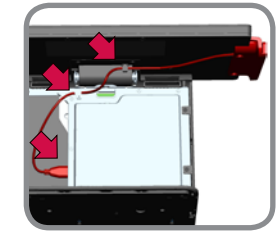

**6** Reinstall cover "B" and then cover "A".

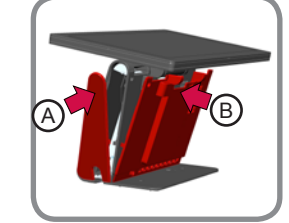